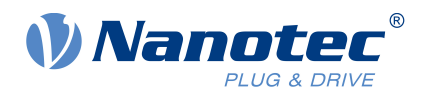

# Technisches Datenblatt WD42

Für folgende Varianten: Radgröße 07530, 10030, 12530, 14030

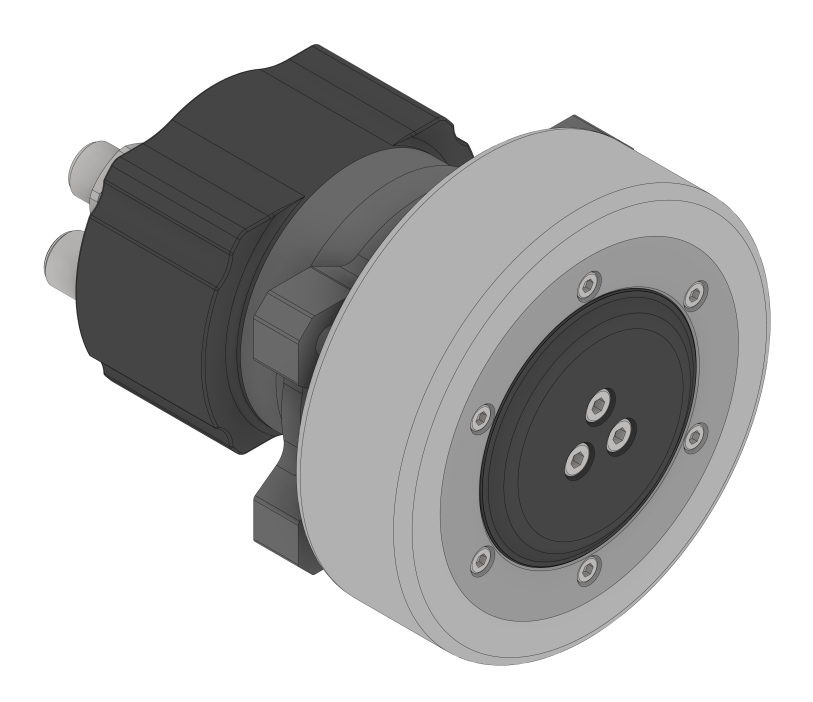

Version: 1.0.0

## **Inhalt**

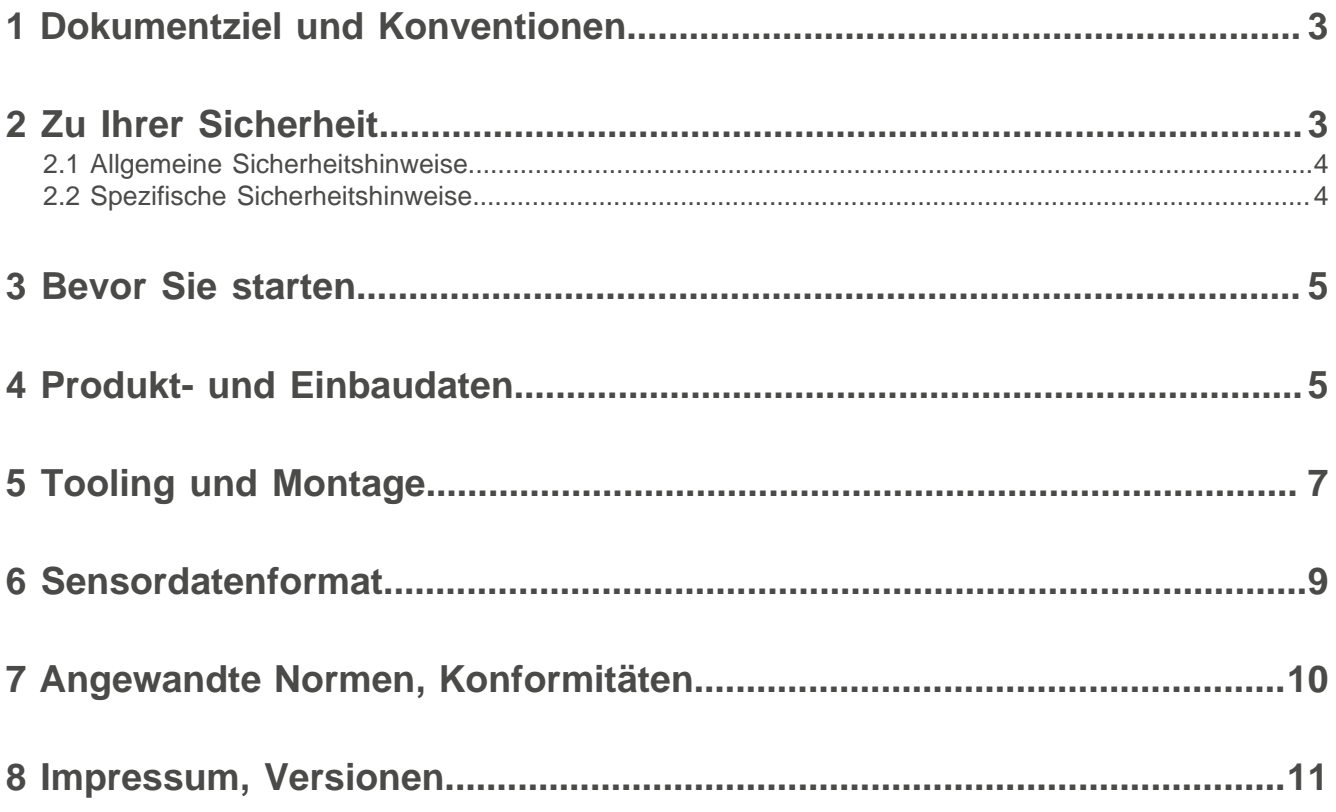

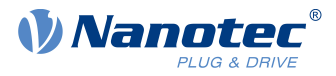

## <span id="page-2-0"></span>**1 Dokumentziel und Konventionen**

Dies Dokument erklärt Produktdaten, -nutzung und -funktion. Zu Kombinationen mit anderen Nanotec-Produkten fragen Sie bitte unser Vertriebsteam. Wir nutzen folgende Schriftbilder:

Unterstrichener Text markiert Querverweise und Hyperlinks.

Beispiel 1: Unsere [Sicherheitshinweise](#page-2-1) beachten.

Beispiel 2: Nötige Codevorlagen herunterladen von unserer Webseite für [EMEA](https://en.nanotec.com/downloads) / APAC oder [AMERICA](https://us.nanotec.com/downloads).

**Graufettes Kursiv** benennt **Menüpfade, Buttons, Tabulator-** und **Dateinamen**.

Beispiel 1: **Home > Connect controller > CANopen** wählen.

Beispiel 2: Im **NanoJ**-Tab: **NanoJ project** wählen und **Analog Input.cpp** öffnen.

Simples Kursiv markiert Freihand-Einträge und fremdsprachige Ausdrücke. Zudem betont es Worte von kritischem Gewicht. Alternativ geben geklammerte Rufzeichen(!) kritisches Gewicht.

Beispiel 1: Plug & Drive Studio eintragen. Neben dem Nutzer (= user; usuario; utente; utilisateur; utente etc.) adressiert dies Dokument auch:

- Drittnutzer (= third-party user; tercero usuario; terceiro utente; tiers utilisateur; terzo utente etc.).

- Endnutzer (= end user; usuario final; utente final; utilisateur final; utente finale etc.).

Beispiel 2: Schützen Sie sich, andere und Ihr Equipment. Befolgen Sie unsere allgemeinen Sicherheitshinweise generell für alle Nanotec-Produkte. Befolgen Sie auch die spezifischen Sicherheitshinweise eigens für dies Produkt.

Courier markiert Codeblöcke oder Programmierbefehle.

Beispiel 1: Per Bash: sudo make install öffnen; geteilte Objekte kopieren; dann ldconfig öffnen. Beispiel 2: Per folgender NanoLibAccessor-Funktion das Logging Level in NanoLib ändern:

```
//
        ***** C++ variant *****
void setLoggingLevel(LogLevel level);
```
Das Verb co-klicken heißt: Klick per Sekundär-Maustaste, um Kontextmenüs etc. zu öffnen.

Beispiel 1: Datei co-klicken, **Umbenennen** wählen und Datei umbenennen.

Beispiel 2: Datei zum Prüfen co-klicken und **Eigenschaften** wählen.

## <span id="page-2-1"></span>**2 Zu Ihrer Sicherheit**

Sichern Sie vor Produktnutzung bitte, dass alle Nutzer dies Dokument ganz lesen, verstehen und befolgen. Dessen Warnhinweise, Alarmsymbole und Signalworte markieren konkrete Risikostufen.

### **VORSICHT!**

**VORSICHT warnt vor möglicher körperlicher Gefahr!**

Leicht/ mittelschwer Verletzte möglich.

► Anleitung gegen **ungesunde** Bedienfehler.

#### **HINWEIS**

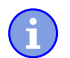

<u>|</u>

**Ein HINWEIS warnt vor Fehlbedienung.**

Sach- oder Umweltschäden möglich (nicht unbedingt Verletzung).

► Anleitung gegen **destruktive** Bedienfehler (= rein materielle Risiken).

<u>|</u>

**Anm.:** Bloßes Anmerken im Fließtext erklärt oder vereinfacht einen Einzelschritt.

## <span id="page-3-0"></span>**2.1 Allgemeine Sicherheitshinweise**

Schützen Sie Leben und Equipment. Befolgen Sie diese **Allgemein**warntexte für **all** unsere Produkte.

**VORSICHT! Stromschlag, Verletzung, Schäden, Garantieverlust: durch unbefugtes Produkt-Öffnen!** ► Produkt nur von befugten Nanotec-Partnern öffnen lassen.

### **HINWEIS**

**Hitzschäden: durch Eigenwärme.**

► Produkt fern genug anderer Teile halten und korrekt lüften/ kühlen.

## <span id="page-3-1"></span>**2.2 Spezifische Sicherheitshinweise**

Befolgen Sie, aus Schutz, die **spezifischen** Warntexte eigens für **dies** Produkt.

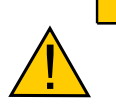

**Verletzung, Lichtbogen, Elektronikschaden: durch Induktivspannung im Generativbetrieb!**

► Produkt nur motorisch (nie generatorisch!) betreiben.

#### **VORSICHT!**

**VORSICHT!**

**Verletzung, verfangene Haare, verfangene Kleidung: durch bewegte Teile!**

- ► Bewegtteilen fernbleiben.
- ► Haarnetz / -schutz tragen.
- ► Lose Kleidung, Krawatten, Ringe, Schmuck etc. ablegen.
- ► Nach Motorabschalten warten, bis Teile stillstehen.
- ► Teile nur im Stillstand berühren.

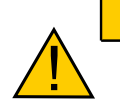

<u>|</u>

#### **VORSICHT!**

**Verletzung und Sachschaden: durch Wegrollen bei Steigung!**

► Produkt gegen ungewolltes Rollen sichern.

#### **VORSICHT!**

#### **Versengung: durch Überlast!**

- ► Erlaubte Motorlimits, Spannungen und Stromspitzen einhalten.
- ► Motor im Betrieb vor Überhitzung schützen.
- ► Nur stromlose, ruhende, abgekühlte Teile berühren.
- ► Wo nötig Schutzhandschuhe tragen.

<u>|</u>

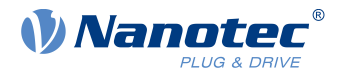

#### **HINWEIS**

**Schäden: durch abgenutzte / defekte Reifen (wechselbar nur in ≥ 100 mm Durchmesser).** ► Reifen, wo nötig, wechseln.

## <span id="page-4-0"></span>**3 Bevor Sie starten**

Produkt nur als qualifizierte Fachkraft handhaben. Anleitung und Vorgaben hier im Dokument befolgen.

#### **Bei Erhalt prüfen Vor Inbetriebnahme sicherstellen**

- Verpackung / Produkt schadfrei?
- Rad frei drehbar?
- Produkt korrekt montiert / orientiert, ohne zu klemmen?
- Stecker korrekt (s. Datenblatt)? Verkabelung überprüft?
- Steuerung korrekt parametriert?
- Untergrund trocken und ölfrei?

#### <span id="page-4-2"></span>**Zielgruppe, Qualifikation**

Produkt und dies Dokument adressieren allein technisch geschulte Ingenieurs- und Fachkräfte etwa für **Entwicklung, Applikation, Anlagenbau, Montage** und **Service**. Nur Fachleute dürfen das Produkt installieren, in Betrieb nehmen und betreiben. Absolut nötig ist:

- Ausbildung und Erfahrung im Umgang mit Motoren, deren Steuerung und elektrostatisch bedrohten Bauteilen
- Lektüre und Verständnis dieses und aller mitgültigen Dokumente
- Kenntnis aller gültigen Vorschriften

#### **Produktzweck, Lieferumfang, Garantie**

Das motorisierte Rad WD42 ist eine unvollständige Maschine im Sinne der Maschinenrichtlinie 2006/42/EG. Die Inbetriebnahme ist so lange untersagt, bis festgestellt wurde, dass – soweit zutreffend – die Maschine, in die dieses motorisierte Rad eingebaut werden soll, den Bestimmungen der Maschinenrichtlinie 2006/42/EG entspricht. WD42 enthält:

- Kombination aus Motor, Getriebe und Encoder Rad Ø 75 bis 140 mm (≥ 100 mm wechselbar)
	-

Zum Garantieumfang beachten Sie bitte unsere Geschäftsbedingungen für je [EMEA](https://en.nanotec.com/) / APAC oder [AMERICA](https://us.nanotec.com/). Nanotec haftet **nicht** für falsche/n Qualität, Umgang, Installation, Betrieb, Nutzung, Wartung von Drittware! Gültige OEM-Anleitungen befolgen.

## <span id="page-4-1"></span>**4 Produkt- und Einbaudaten**

Artikelnummern für WD42-Varianten lesen Sie so:

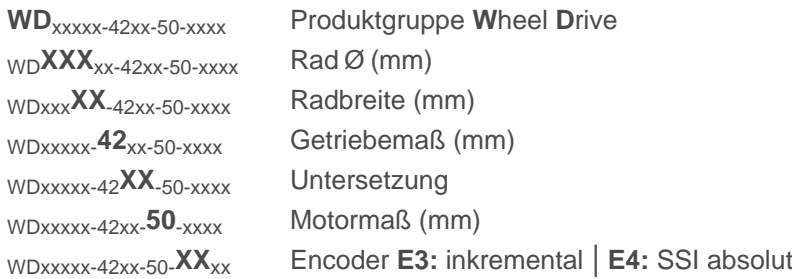

#### **Umgebungsbedingungen**

Umgebungstemperatur -15 bis +40 °C (5 bis +104 °F)

#### 4 Produkt- und Einbaudaten

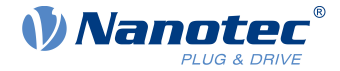

Schutzart **IP54** 

#### **Layout (Beispielrad 75 und 100 mm)**

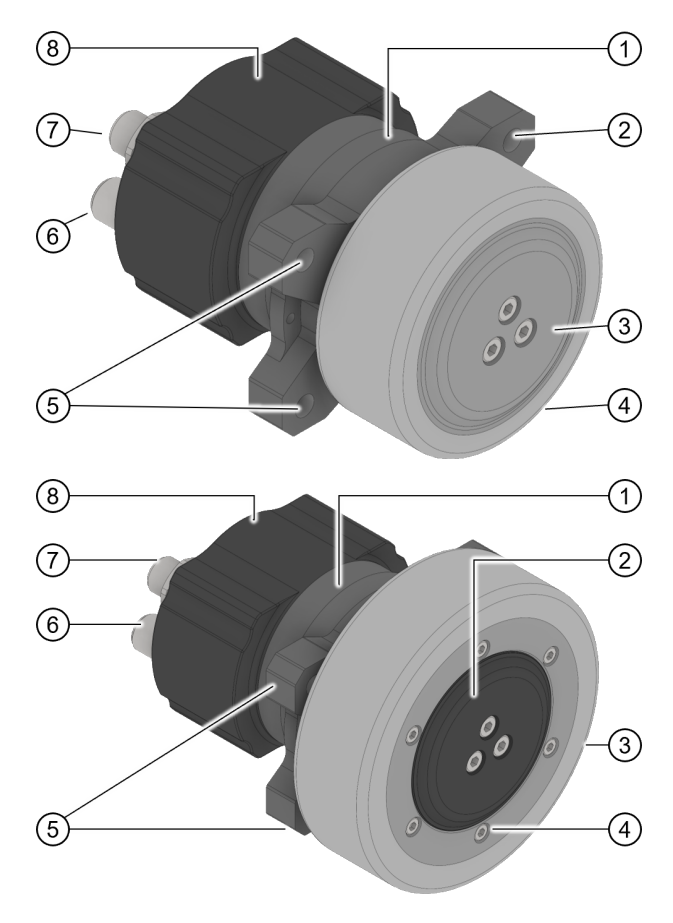

Luftfeuchte ≤ 85 % (keine Kondensation)

- **1.** Motor
- **2.** Montagepunkt
- **3.** Planetengetriebe in Felgenhülse
- **4.** 75-mm-Reifen (= **nicht** wechselbar)
- **5.** Montagepunkt
- **6.** 5-Pin-Motoranschluss M12 (L-codiert)
- **7.** Je nach Version: 8- oder 12-Pin-Encoderanschluss M12 (A-codiert)
- **8.** Integrierter Encoder

Abb. 1: WD42 mit 75-mm-Rad (nicht wechselbar). Gut sichtbar: drei der vier Montagepunkte (2, 5).

- **1.** Motor
- **2.** Planetengetriebe in Felgenhülse
- **3.** Reifengröße ≥ Ø 100 mm (= **wechselbar**)
- **4.** Radflansch (= nur wo Wechselreifen), ablösbar per sechs Inbusschrauben (2,5 mm)
- **5.** Montagepunkt
- **6.** 5-Pin-Motoranschluss M12 (L-codiert)
- **7.** Je nach Version: 8- oder 12-Pin-Encoderanschluss M12 (A-codiert)
- **8.** Integrierter Encoder

Abb. 2: WD42 mit 100-mm-Rad. Der Wechselreifen (3) verdeckt teils die Montagepunkte (5); die Felge (4) dient als Flansch zum Radwechsel.

#### **Rad und Reifen**

Alle WD42-Räder haben 30-mm-breite Vulkollan-Spurlosreifen der Härte 92 Shore A und 200 kg Tragkraft. Auf trockenem Glattbeton liegt der Reibwert µ höher als 0,25. **HINWEIS:** ► Per Radgröße, Untersetzung und Drehmoment: korrekte Traktion berechnen.

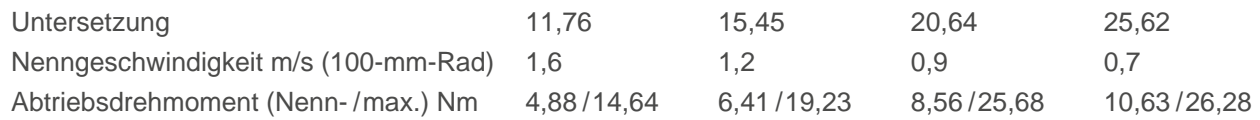

#### **Motor**

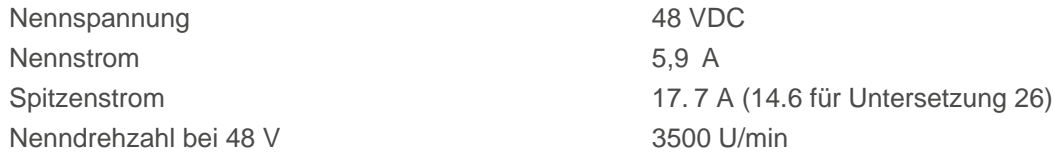

#### **Encoder**

Der Encoder im WD42 löst inkremental mit 4096 cpr (16384 ppr) und per SSI mit 17 bit (single-turn) auf.

#### 5 Tooling und Montage

<span id="page-6-0"></span>h

ñ

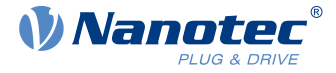

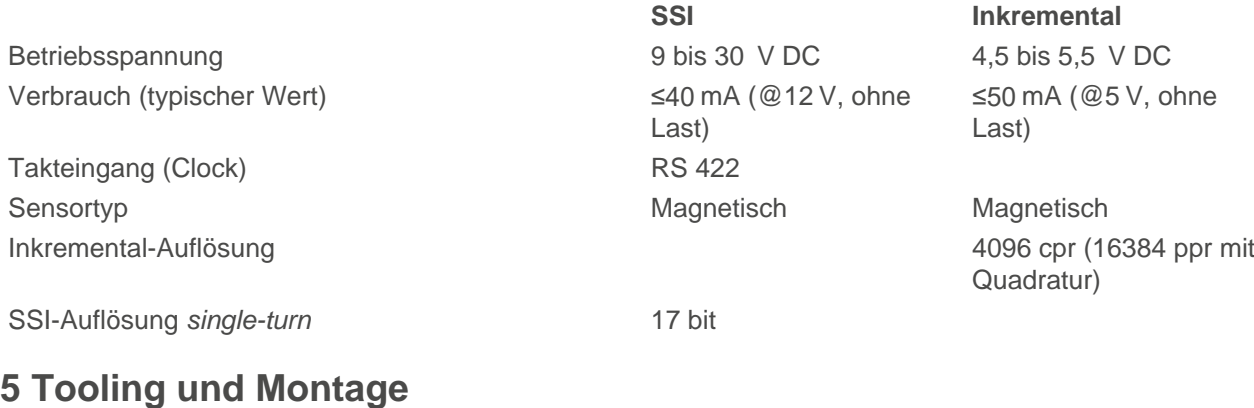

### **HINWEIS**

**ESD-sensible Modulschäden: durch Elektrostatik!** ► Grundprinzipien zum ESD-Schutz befolgen.

#### **HINWEIS**

**Elektronikschäden, Kurzschluss: durch verpolte Versorgungsspannung!**

- ► Anschlüsse korrekt belegen.
- ► Korrekte Steckertypen verwenden.
- ► Zuleitung durch Sicherung schützen.

Bitte nutzen Sie zum Produkteinbau das Maßblatt von unserer Website: Einfach per Produkte > [Produktgruppe] zur Ergebnisliste scrollen, dort WD[Variante]42 > Abmessungen anklicken, Downloadformat wählen und per Cloudbutton abspeichern. Nötig ist zudem:

- **Vier M8x1,25-Schrauben ISO 4762-8.8:** Gewindetiefe 12-14 mm (empfohlen)
- **Drehmomenttool:** 20,8 Nm (Anziehmoment empfohlen für obige Gewindetiefe)
- **Motorkabel:** mit M12-Stecker L-codiert
- **Encoderkabel:** mit *M12*-Stecker A-codiert (SSI 8-Pin; inkremental 12-Pin)

#### **Pinouts für Motor und Encoder beachten**

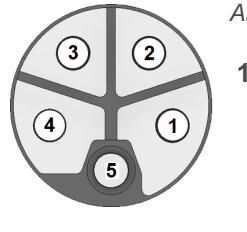

Abb. 3: **Motor:** L-codierter M12, male (einige Pins funktionslos).

**1:** U **2:** V **3:** W **4:** n/c **5:** n/c

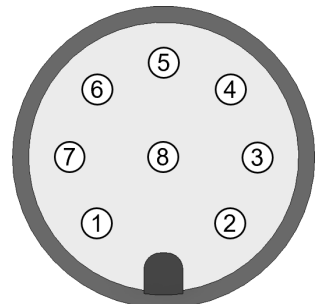

Abb. 4: **SSI-Encoder:** A-codierter M12, male.

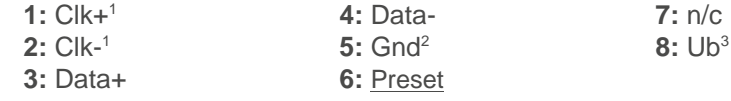

<sup>1</sup>120 Ω zwischen Clk+ und Clk- intern. <sup>2</sup>Unverbunden mit Motorgehäuse. <sup>3</sup>Spannungsversorgung.

#### 5 Tooling und Montage

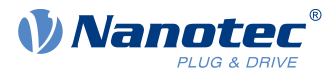

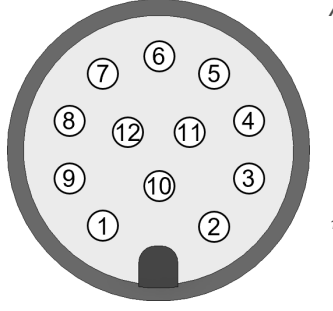

Abb. 5: **Inkremental-Encoder:** A-codierter M12, male.

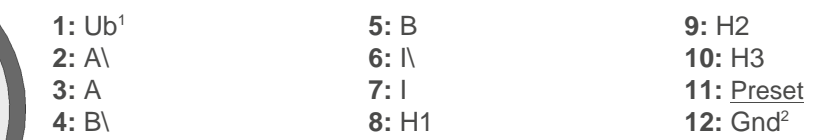

<sup>1</sup>Spannungsversorgung. <sup>2</sup>Unverbunden mit Motorgehäuse.

#### **Einbauen und anschließen**

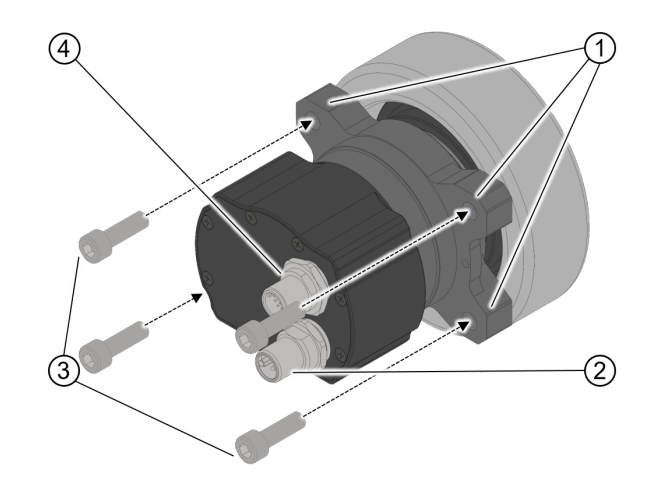

- **1.** Per geeigneter Schrauben/ Anziehmomente (3): den WD42 an allen vier Montagepunkten (1) am Tragwerk fixieren.
- **2.** Steuerkabel für Encoder (4) und Motor (2) anschließen.
- **3.** Korrekte Traktion berechnen.

Abb. 6: Drei der vier Montagepunkte (1).

#### **Radwechsel (wo zulässig)**

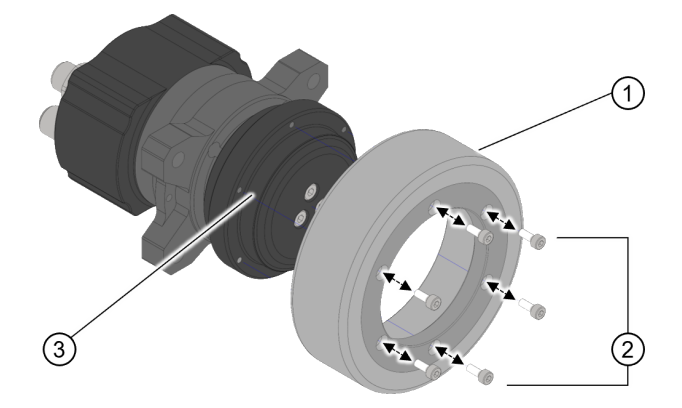

**Unkontrollierte Motorbewegungen!**

**HINWEIS: Schäden durch falschen Radanzug.** Drehmoment korrekt einhalten. Empfohlene Schraube (bei Verlust): sechs M3x10 (ISO 4762-8.8).

- **1.** Motor stromlos setzen.
- **2.** Per 2,5-mm-Inbusschlüssel: die sechs Halteschrauben (2) am Radflansch lösen.
- **3.** Reifen wechseln (1) mit **1,31 Nm** (2) an der Radfelge (3) festziehen.
- **4.** Schrauben sichern (2); Altreifen korrekt recyceln.

Abb. 7: Sechs gesicherte **ISO 4762 M3x10** Inbusschrauben (2) halten den Wechselreifen (1) an der Radfelge (3).

#### <span id="page-7-0"></span>**Preset-Funktion**

Mit der Preset-Funktion können Sie den internen Index bzw. die Null-Position des Encoders auf eine neue Position einstellen. Die Elektronik des Encoders speichert dann diese Position und gibt an dieser Position künftig das Index-Signal bzw. die Null-Position aus.

#### **VORSICHT!**

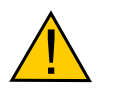

#### ► Schalten Sie die Regelung ab, bevor Sie die Preset-Funktion auslösen.

► Starten Sie Ihre Steuerung nach dem Preset neu und führen Sie ggf. eine erneute Kalibrierung oder ein Auto-Setup durch, bevor Sie den Antrieb wieder in Regelung versetzen.

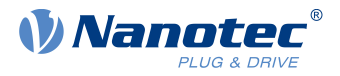

Um die neue Index- bzw. Null-Position festzulegen, gehen Sie wie folgt vor:

- **1.** Fahren Sie mit dem Motor die gewünschte Position an.
- **2.** Lösen Sie die Preset-Funktion aus, indem Sie die Versorgungsspannung des Encoders auf den Preset-Pin legen. Die Spannung soll für mindestens 3 Sekunden anliegen.
- **3.** Schalten Sie die Versorgung des Encoders aus. Nach dem nächsten Einschalten gibt der Encoder an dieser Position (Null-Position) das Index-Signal aus.

## <span id="page-8-0"></span>**6 Sensordatenformat**

Je nach Typ sendet der Encoder im WD42 die Daten inkremental per zwei Kanäle **A, B** samt Index **I**; oder per **S**ynchron-**S**eriell-**I**nterface (SSI) als 23-Bitpaket.

#### **Inkremental-Output**

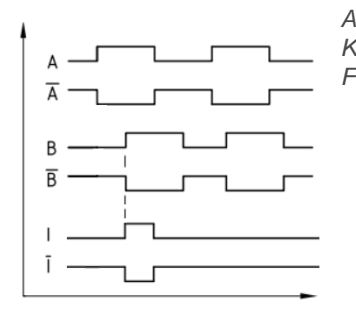

Abb. 8: Im Uhrzeigersinn (bei Blick auf Motorantriebswelle) eilt das Kanal-A-Signal dem Kanal B um 90° (elektrisch) vor. Das Indexsignal ist 90° breit und synchron zur Kanal-B-Flanke.

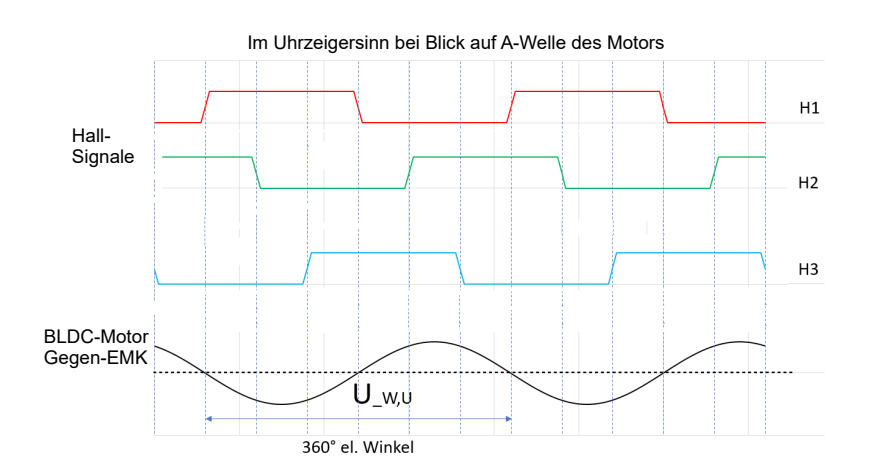

Abb. 9: Die Hallsignale sind so ausgerichtet, dass steigende und fallende Hall-1-Flanken an den Nulldurchgängen der Gegen-EMK-Spannung Uw, <sup>u</sup> liegen (Phasenspannung W nach U).

Für die differentiellen Encoder-Signale A, A\, B, B\, I, I\ gelten folgende Signalpegel (Ub=5 V, Belastung=20 mA):

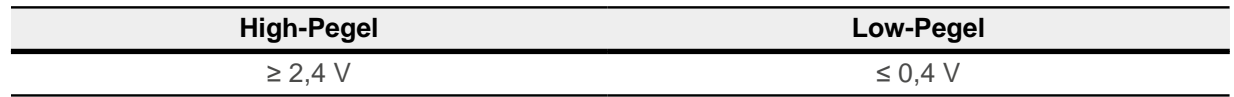

Für die Hall-Sensoren gelten folgende Signalpegel (Ub=5 V, Belastung=4 mA):

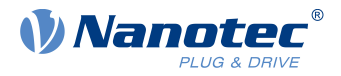

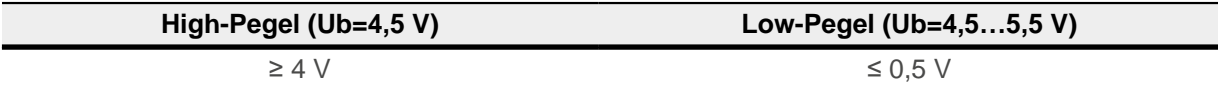

#### **SSI-Output**

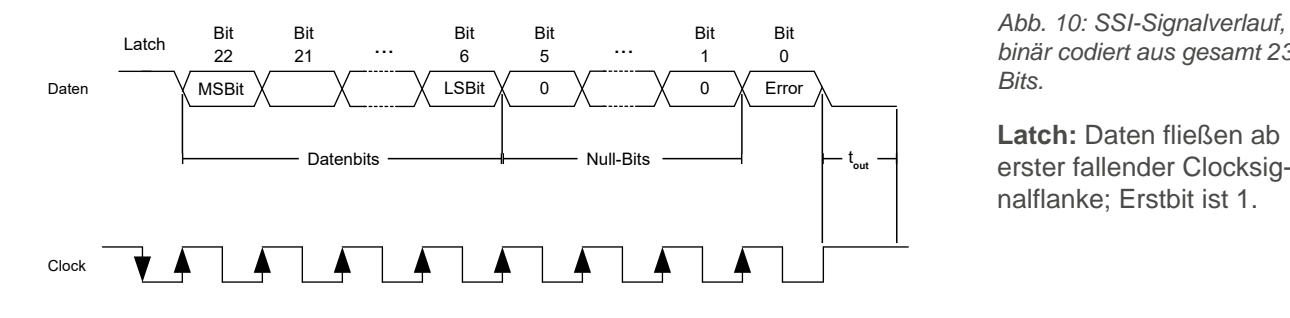

1 0 binär codiert aus gesamt 23 Abb. 10: SSI-Signalverlauf, Bits.

> **Latch:** Daten fließen ab nalflanke; Erstbit ist 1.

**Datenbits (Positionswert):** Aktuelle Position überträgt sich ab nächster steigender Clocksignalflanke = Datenversand (17 Bits) mit höchstwertigem Bit (MSB) zuerst, jedes Bit an steigender Clocksignalflanke.

**Nullbits:** Den Daten- folgen fünf Nullbits. **Errorbit:** Sagt als Endbit, ob intern Fehler liefen (= 0) oder nicht (= 1). Nach **20 µs Timeout** (tout) ist per Clocksignal ein neues Datenpaket holbar. Ab Werk liegt die absolute Encoder-**Nullposition** am Nulldurchgang der Gegen-EMK-Spannung Uw, u (Phasenspannung W nach U).

#### **SSI vorbereiten für Nanotec-Controller**

Edieren Sie folgende 33B0h-**Subindizes**, damit Nanotec CPB-Controller im Autosetup (s.Controllerhandbuch) den Encoder samt Daten korrekt verarbeiten:

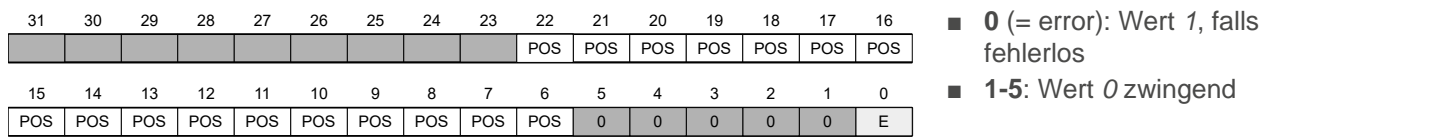

Abb. 11: Daten in 23 Bits: **E** für Error, 17 **POS** für Position, 5 Nullbits.

Bitte folgende **Subindizes** von 33B0<sub>h</sub> beschreiben und nach dem Speichern den Controller neu starten:

- **1. 33B0h:06h**auf 2625000 setzen (Baudrate in Hz).
- **2. 33B0h:05h** auf 23 setzen (Bitanzahl).
- **3. 33B0<sub>h</sub>:07<sub>h</sub>** auf 7FFFCO<sub>h</sub> setzen (Positionsdaten: POS-Bits 6 bis 2.
- **4. 33B0h:09h** auf 1 setzen (Error-Bit 0).
- **5. 33B0h:0Bh** auf 1 setzen (Error-Bit soll den Wert 1 haben)
- **6.** Zum Objekt-Speichern: 65766173h einfügen in **1010h:06h**.
- **7.** Controller neu starten.

## <span id="page-9-0"></span>**7 Angewandte Normen, Konformitäten**

Die Risikoanalyse für dies Produkt belegt folgende Konformitäten:

- RoHS-Richtlinie 2011/65/EU2015/863/EU
- Maschinenrichtlinie 2006/42/EU

Bewertet wurden nur Risiken/ Gefahren korrekt installierter und vernetzter Einzelprodukte. **Zielgruppe** sind [technisch geschulte Fachkräfte](#page-4-2), qualifiziert für Montage, Inbetriebnahme und Wartung des Produkts als Teil einer **Gesamt**maschine oder -anlage. Ausgenommen, da von **Zielgruppe** zu bewerten, sind Risiken/ Gefahren im Gesamtkonstrukt. Vor Erstbetrieb ist das Produkt normgerecht per vorgesehener Montagepunkte einzubauen.

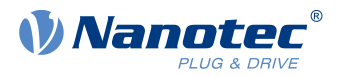

## <span id="page-10-0"></span>**8 Impressum, Versionen**

© 2023 **Nanotec Electronic GmbH & Co. KG** │ Kapellenstr. 6 │ 85622 Feldkirchen │ Deutschland │ Tel. +49(0)89 900 686-0 │ Fax +49(0)89 900 686-50 │ info@nanotec.de │ www.nanotec.com │ Alle Rechte vorbehalten. Irrtum, Auslassung, technisch-inhaltliche Änderung ohne Mitteilung möglich. Zitierte Marken / Produkte sind Warenzeichen ihrer Inhaber und als solche zu behandeln. Originalversion.

**Dokument ++ Ergänzt │ >> Geändert │ ## Behoben**

1.0.0 2023.11 Freigabe